# Anleitung zur XÖV-Zertifizierung eines Standards

## Einleitung

Die [XÖV-Zertifizierungsstelle](https://www.itzbund.de/DE/Produkte/XOeV/Zertifizierung/zertifizierung_node.html) bietet allen XÖV-Vorhaben die Möglichkeit, ihren nach den Vorgaben des [XÖV-Handbuchs](http://www.xoev.de/de/handbuch) entwickelten Standard durch Vergabe eines XÖV-Zertifikats als "XÖV-Standard" zu zertifizieren. Für eine erfolgreiche XÖV-Zertifizierung werden verschiedene Dokumente benötigt, die der XÖV-Zertifizierungsstelle bereitzustellen und durch diese zu prüfen sind. Die XÖV-Zertifizierung erfolgt unter Verwendung des [XRepository.](http://www.xrepository.de/)

Das vorliegende Dokument beschreibt die zur Beantragung einer XÖV-Zertifizierung relevanten Dokumente, die für deren korrekte Bereitstellung erforderlichen Schritte sowie den Ablauf nach der Beantragung.

## Zertifizierungsrelevante Dokumente

Nachfolgend werden die von einem XÖV-Vorhaben im XRepository bereitzustellenden, zertifizierungsrelevanten Dokumente beschrieben.

### XÖV-Fachmodell

Das Fachmodell eines Standards beschreibt die fachlichen Anforderungen an eine Datenübermittlung. Es ist in UML notiert und definiert neben den auszutauschenden Informationen einer Datenübermittlung (Klassendiagramm), Anwendungsfälle (Anwendungsfalldiagramm) und Prozesse (Aktivitätsdiagramm).

Ein XÖV-Fachmodell ist ein Fachmodell, das mit den Mitteln der XÖV-Spezifikations- und Produktionswerkzeuge und entsprechend den XÖV-Konformitätskriterien spezifiziert wurde.

Das XÖV-Fachmodell eines Standards muss sowohl im proprietären Format des genutzten Modellierungswerkzeugs zur Verfügung stehen, als auch in einer maschinenlesbaren Darstellung im XMI-Format (XML Metadata Interchange). Eine XMI-Darstellung des XÖV-Fachmodells wird in der Regel über die Export-Funktion des UML-Modellierungswerkzeugs erzeugt.<sup>[1](#page-0-0)</sup>

#### XML Schema-Definitionen

Eine XML Schema-Definition (XSD) umfasst XML-Elemente und -Datentypen, die nach XML Schema-Regeln aufgebaut sind. XML Schema-Definitionen spezifizieren die standardspezifischen Bausteine, das heißt Nachrichten zur Datenübermittlung und zugehörige Datentypen. Mittels XGenerator werden sie automatisiert aus dem XÖV-Fachmodell generiert.

#### Spezifikationsdokument

Das Spezifikationsdokument ist, wie auch die XML Schema-Definitionen ein erforderlicher Bestandteil eines XÖV-Standards. Es umfasst eine vollständige Dokumentation der Inhalte des XÖV-Fachmodells. Der wesentliche Bestandteil der Dokumentation wird als DocBook-Dokumentation automatisiert durch den XGenerator generiert.

#### Zertifizierungsrelevante Begründungen

Für eine erfolgreiche XÖV-Zertifizierung sind die im XÖV-Handbuch als Muss-Kriterien und Muss-Regeln gekennzeichneten XÖV-Konformitätskriterien und XÖV-Namens- und Entwurfsregeln

<span id="page-0-0"></span> <sup>1</sup> *Hinweis: Die aktuellen Versionen des XGenerators (3.n) sind mit der XMI-Version "Eclipse UML2 v4.x" getestet und konform. Diese XMI-Version wird beispielsweise durch die aktuellen Long-Term Releases (LTR) des Modellierungswerkzeugs "MagicDraw" unterstützt.*

zwingend einzuhalten. Abweichungen von Soll-Kriterien und Soll-Regeln sind hingegen gestattet, müssen jedoch begründet werden. Hierfür ist die auf der XÖV-Website bereitgestellt[e Vorlage](https://www.xoev.de/detail.php?gsid=bremen83.c.2316.de#zertifizierung) zu nutzen.

#### Pflegekonzept

Im Pflegekonzept bzw. Betriebskonzept sind die nach der initialen Entwicklung des Standards regelmäßig durchzuführenden Wartungs- und Pflegemaßnahmen, die für die Pflege zuständige Stelle, notwendige Aufgaben, benötigte Rollen und Verantwortlichkeiten sowie grundsätzliche Aussagen zur Finanzierung beschrieben.

# Prozess zur Beantragung der XÖV-Zertifizierung

Im Folgenden werden die Schritte beschrieben, die zur Beantragung einer XÖV-Zertifizierung im XRepository erforderlich sind.

- 1. Sofern Sie Ihren Standard noch nicht als "Inhalt" im XRepository bereitgestellt haben, befolgen Sie bitte die [hier](https://www.xrepository.de/cms/hilfe.html#standardBereitstellen) unter "Standard bereitstellen" beschrieben Schritte.
- 2. Sofern Sie eine neue Version Ihres Standards zur XÖV-Zertifizierung einreichen möchten und diese Version noch nicht im XRepository bereitgestellt haben, befolgen Sie bitte di[e hier](https://www.xrepository.de/cms/hilfe.html#versionStandardBereitstellen) unter "Neue Version eins Standards bereitstellen" beschriebenen Schritte.
- 3. Wenn die zur Zertifizierung einzureichende Version Ihres Standards im XRepository bereitgestellt ist, setzen Sie den Status dieser Version auf "Endfassung" und "veröffentlicht":<sup>[2](#page-1-0)</sup>

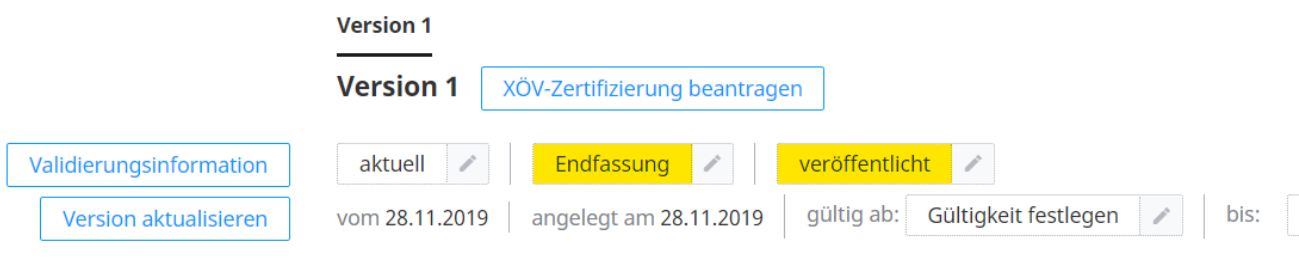

4. Daraufhin wird Ihnen die Option "XÖV-Zertifizierung beantragen" angezeigt:

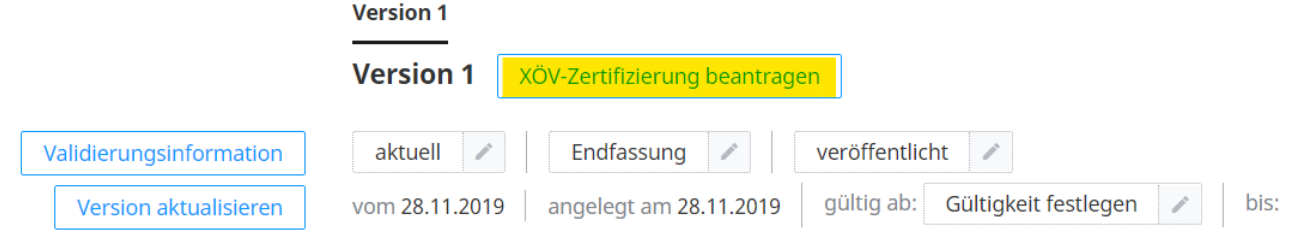

- 5. Ein Klick auf diese Option zeigt Ihnen, welche Dokumentenarten noch bereitgestellt werden müssen um eine Zertifizierung beantragen zu können:
	- *Pflegekonzept*
	- *Spezifikation* (das Spezifikationsdokument des Standards)
	- *XSD* (die XML Schema-Definitionen des Standards)
	- *Fachmodell (Proprietär)* (die zum Öffnen des XÖV-Fachmodells erforderlichen Modell-Dateien im proprietären Format des genutzten Modellierungswerkzeugs)
	- *XÖV Beantragung* (das ausgefüllte Dokument "Zertifizierungsrelevante Begründungen")
- 6. Sofern noch kein Pflegekonzept zum Standard im XRepository vorliegt, stellen Sie dieses im Bereich "Dokumente zum Standard" im PDF-Format bereit:

<span id="page-1-0"></span><sup>&</sup>lt;sup>2</sup> Details zu den Statusangaben finden Si[e hier](https://www.xrepository.de/cms/hilfe.html#status) unter "Status von Inhalten".

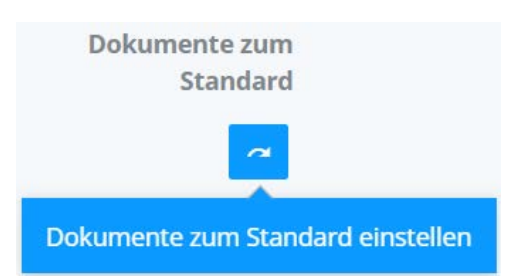

Geben Sie dem Dokument einen Namen, eine Beschreibung (optional) und wählen Sie die hochzuladende PDF-Datei aus:

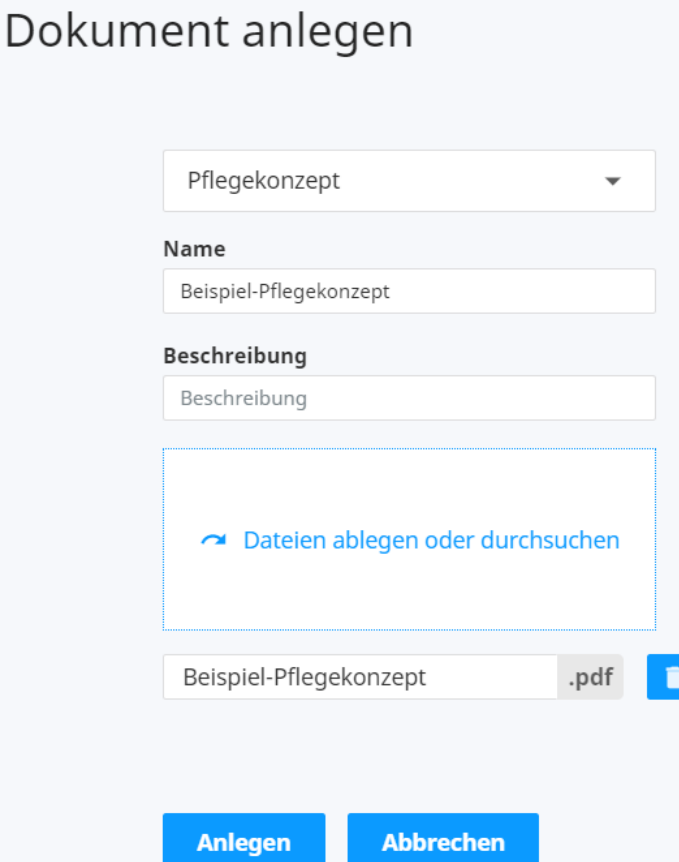

- 7. Die weiteren Dokumente werden analog bereitgestellt, jedoch im Bereich "Dokumente zur Version". Achten Sie bei der Einstellung bitte auf die korrekte Auswahl der Dokumentenkategorien. Beachten Sie bitte auch, dass die Modelldateien und XSDs jeweils in einem ZIP-Archiv bereitgestellt werden müssen.
- 8. Sobald alle erforderlichen Dokumente bereitgestellt sind, kann die XÖV-Zertifizierung für die ausgewählte Version des Standards beantragt werden. Hierzu muss in einem letzten Schritt bestätigt werden, dass sich der XÖV-Standard im Besitz der öffentlichen Verwaltung der Bundesrepublik Deutschland befindet, er frei von Rechten Dritter ist sowie uneingeschränkt und

unentgeltlich verwendbar ist:

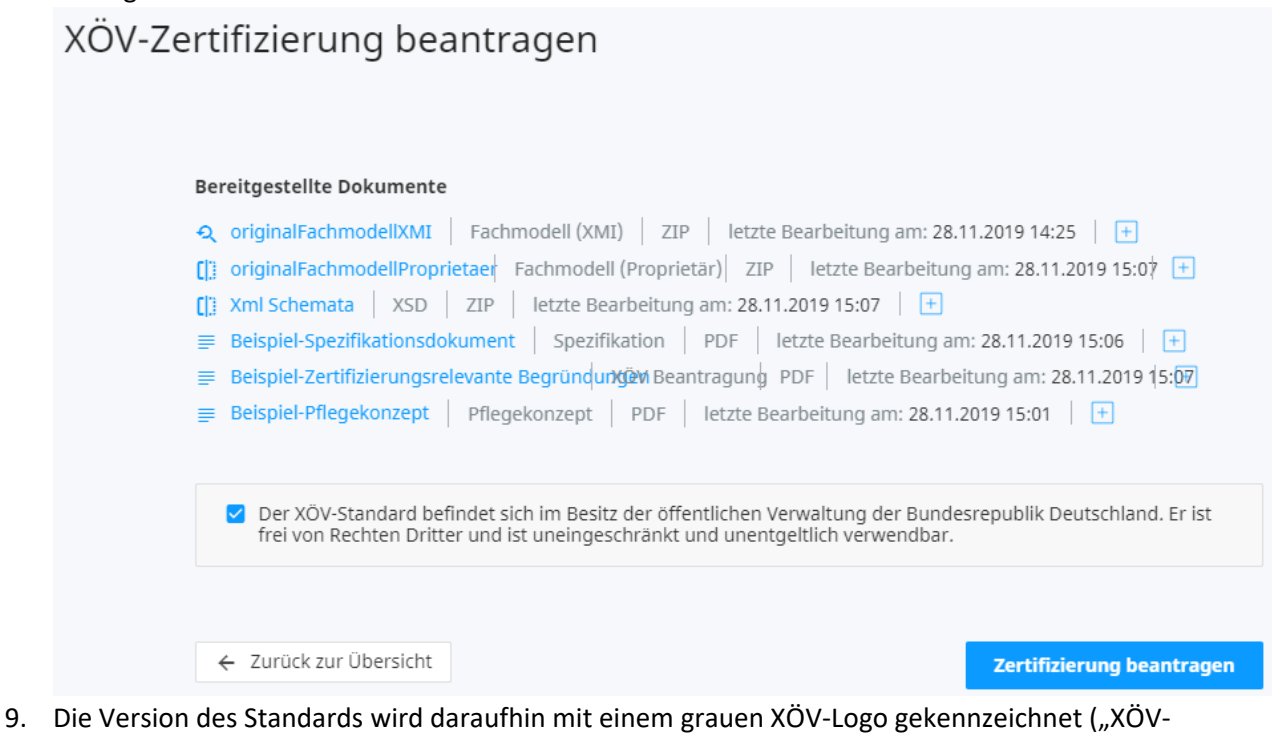

Zertifizierung beantragt"):

XÖV

# Prozess nach Beantragung der XÖV-Zertifizierung

Nach der Beantragung einer Zertifizierung wird die XÖV-Zertifizierungsstelle automatisiert hierüber informiert. Sie führt daraufhin die Prüfung des XÖV-Standards hinsichtlich seiner XÖV-Konformität durch und erstellt in diesem Verlauf ein XÖV-Zertifizierungsprotokoll. Für eventuelle Rückfragen wendet sie sich an den im XRepository zum Standard angegebenen Ansprechpartner.<sup>[3](#page-3-0)</sup>

Änderungen an den bereitgestellten Dokumenten dürfen in Abstimmung mit der Zertifizierungsstelle erfolgen. Das XRepository erkennt Aktualisierungen und hält die Aktualisierungsdaten fest, sodass diese bei der Zertifizierungsprüfung erkannt und berücksichtigt werden können.

Nach Abschluss der XÖV-Zertifizierungsprüfung wird der für den Standard hinterlegte Ansprechpartner über das Ergebnis informiert. Im Falle einer erfolgreichen Zertifizierung wird ihm das XÖV-Zertifikat zugesandt und der Standard sowie die geprüfte Version des Standards im XRepository als XÖV-Standard gekennzeichnet:

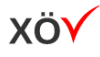

## Kontakt

XÖV-Zertifizierungsstelle Informationstechnikzentrum Bund Dienstsitz Köln

Referat I 7: IT-Beratung, -Standards, -Methoden

<span id="page-3-0"></span> <sup>3</sup> Sie können einen Ansprechpartner im XRepository explizit bestimmen. Standardmäßig gilt der Besitzer des Standards, also die Person, die den Standard initial im XRepository angelegt hat, als Ansprechpartner.

Postanschrift: Postfach 301645, 53196 Bonn Hausanschrift: Barbarastraße 1, 50735 Köln Servicezeiten: montags bis freitags 8:00 Uhr bis 16:30 Uhr Telefon: +49 (0) 22899 680 - 8702 +49 (0) 22899 680 – 550 E-Mail: [Standards-Methoden@itzbund.de](mailto:Standards-Methoden@itzbund.de)